## ■ご利用手順 下記1~4の接続を行ったものが専用ケースに入っています。 1. 電源アダプターケーブルを接続します 2. Wi-Fi アダプター、HDMI ケーブルを接続します

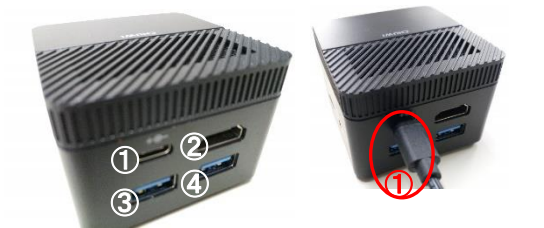

電源アダプターケーブル①を ①のコネクターへ挿し込みます。

② ④  $\circledR$ ④

Wi-Fi アダプター4を<br>に挿し込みます。 ④のコネクターに挿し込みます。

HDMI ケーブル②を ②のコネクターへ挿し 込みます。 (上下方向を合わせます。)

※片方は TV の背面の HDMI 端子

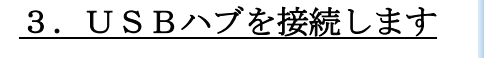

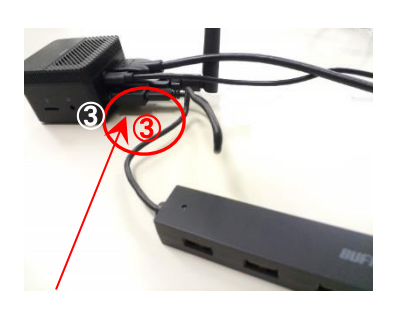

 USB ハブのケーブル③を ③のコネクターに挿し込みます。

# 3.USBハブを接続します 4.USB ハブに、周辺機器を接続します

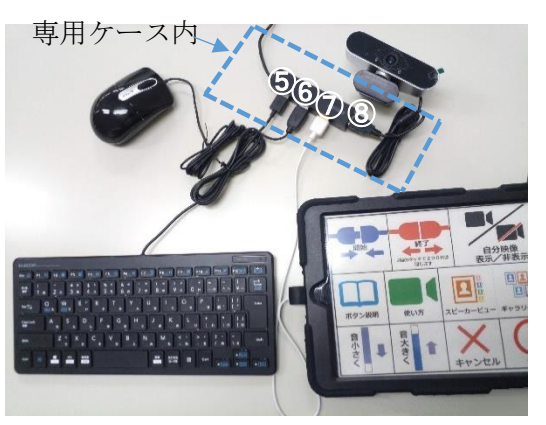

マウスの USB ケーブル⑤を ⑤のコネクターへ挿し込みます。 キーボードの USB ケーブル⑥を ⑥のコネクターへ挿し込みます。 パネタイの USB ケーブル⑦を ⑦のコネクターへ挿し込みます。 USB カメラの USB ケーブル⑧を ⑧のコネクターへ挿し込みます。

注)USB ケーブルは全てマーク(※)がついている方を上にします。 ※USB マーク ●←

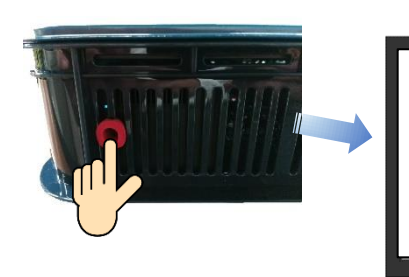

 本体の電源ボタンを押すとテレビ画面に「ようこそ」 画面が表示されます。 注)テレビの電源を入れ、「入力切替」を押して表示 画面を切り替えてください(次頁参照)

ようこそ画面

ようこそ バネタイZOOMへ バネタイZ00M操作の起動に関する<br>- スライドを見るには「<u>使い方</u>」を

バネタイZ00Mで会話を始めるには<br>バネタイの「<u>開始</u>」ボタンを<br>タッチしてください

イク、スピーカー、カメラの接続を<br>確認してからWWb くください

### 5. 電源を入れます **6.ZOOM 通話を始めます**

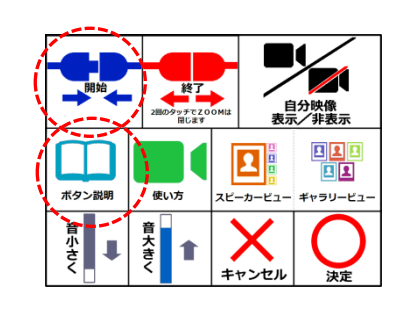

"パネタイ"の[ボタン説明]をタッチして、各ボタンの 内容を確認してから、「開始」をタッチして ZOOM 通話を開始してください。

#### 7.通話を終了します

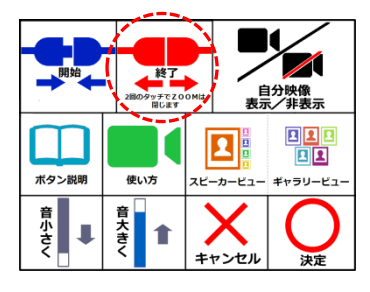

ZOOM 通話を終了する時は、"パネタイ"の[終了]を 2 回タッチしてください。 終了すれば、最初の「ようこそ」画面が表示されます。

■機器の配置

※テレビ、操作機、パネタイ、USB カメラの位置

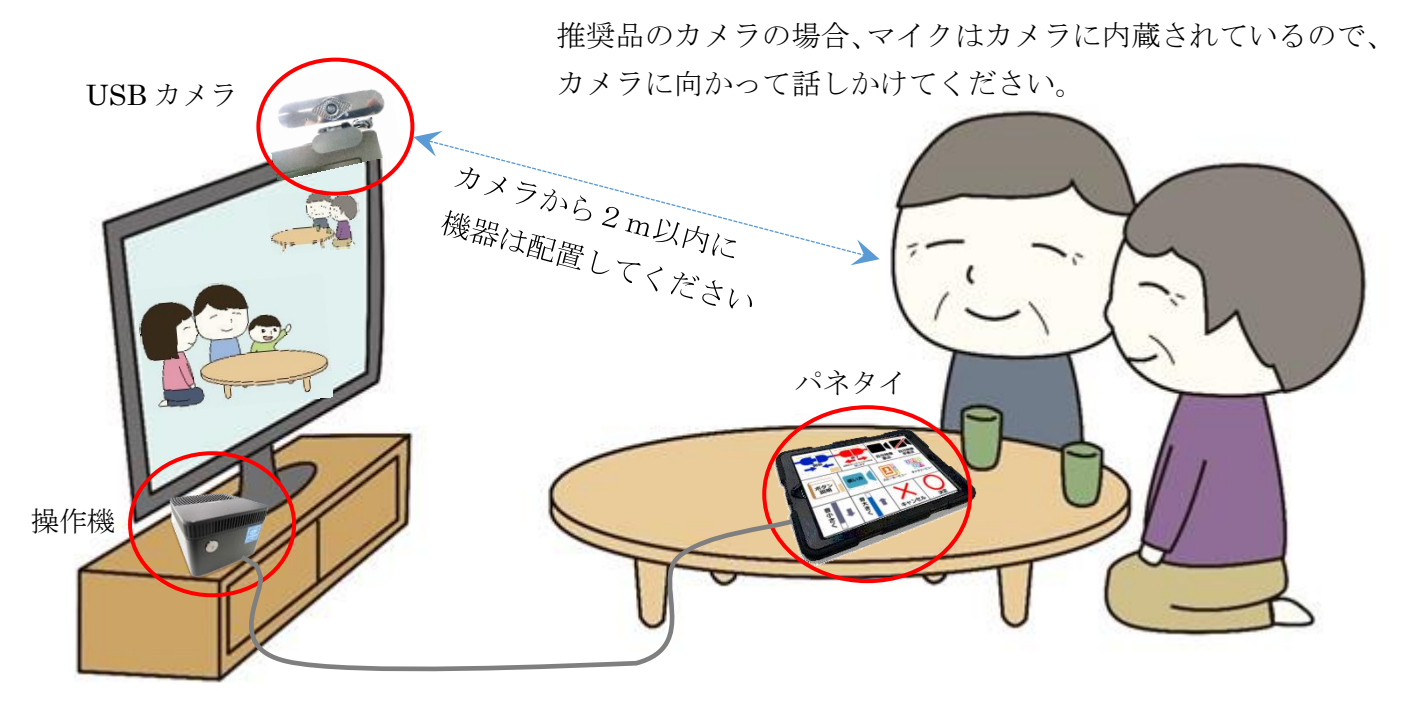

・音声はテレビのスピーカーから聞こえます。 パネタイからも音量操作できますが、テレビのリモコンでも 音量は変更できます。 テレビから音声が出ない場合は、ZOOM 画面の右下にある マイクアイコンの横にある矢印マークからテレビのスピーカー を選んでください。

・テレビだけでなく HDMI 端子を備えたモニターであれば 映像は見る事が出来ます。 モニター側にスピーカーが無い場合は、本体横のイヤホン ジャックにスピーカーを接続すると音が出ます。

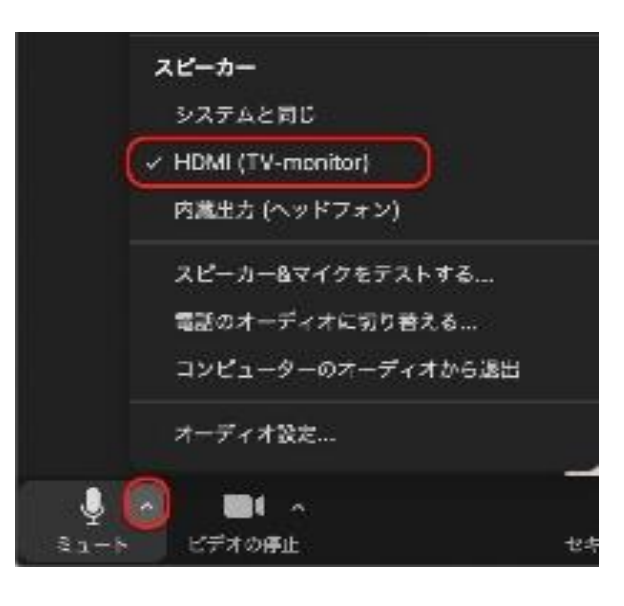

#### ■注意

・テレビに「ようこそ」画面が表示されない場合(カメラ映像に切り替わらない場合)、テレビ側の入力 が正しく切り替わっていない可能性があります。 リモコンの「入力切替」を押して画面を切り替えてください。

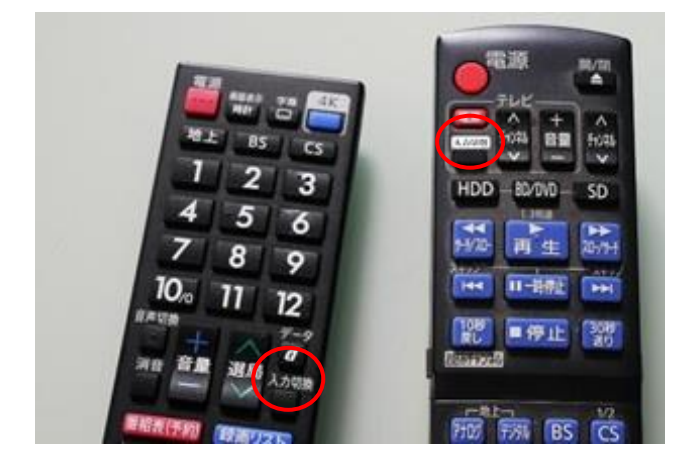